# Adobe Illustrator

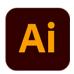

This app drives Adobe Illustrator. It allows various file format conversions. It also supports executing a custom JavaScript in Illustrator, which allows automating most of the application's functionality from within Switch.

### Compatibility

Adobe Illustrator CC 2014, CC 2015, CC 2015.3, CC 2017, CC 2018, CC 2019, CC 2020, CC 2021 and CC 2022

You can configure the Adobe Illustrator app to run either the 32-bit or 64-bit version of the application, using the **Set path to application** option in the context menu of the app in the Flow elements pane. When converting from 64-bit to 32-bit, make sure that the Illustrator application is closed before setting the application path.

## Keywords

If you enter one of the following keywords in the Search field at the top of the Flow elements pane, the **Adobe Illustrator** app will be shown in the list:

- · creative
- PDF
- EPS
- SVG

#### **Connections**

This app requires at least one incoming connection and at least one outgoing data connection.

# **Properties**

| Property     | Description                                                                                                    |
|--------------|----------------------------------------------------------------------------------------------------|
| Element type | The flow element type: Adobe Illustrator. This property is useful to identify renamed flow elements. It cannot be changed.                                                                                                    |
| Name         | The name of the flow element displayed in the canvas.                                                                                                    |
| Description  | A description of the flow element displayed in the canvas. This description is also shown in the tooltip that appears when moving your cursor over the flow element.                                                                                                    |
| Open         | <ul> <li>The method used to open the incoming file:</li> <li>Automatic: Opens the incoming file in Illustrator without further instructions.</li> <li>Use script: Executes a user-provided JavaScript to open the incoming file in a customized manner. This option triggers</li> </ul> |

| Property                          | Description                                                                                                    |
|-----------------------------------|----------------------------------------------------------------------------------------------------|
|                                   | new properties for entering the name of the script and the appropriate argument(s).                                                                                                    |
| Command                           | The command to be performed:                                                                                                    |
|                                   | <ul> <li>None: Does nothing (other than what's specified for opening<br/>and saving the file).</li> </ul>                                                                                                    |
|                                   | Use script: Executes a user-provided JavaScript on the file for customized processing.                                                                                                    |
| Save as                           | The method or format to save the file using one of the following options:                                                                                                    |
|                                   | A particular file format (various formats supported by Illustrator): Saves the file in the selected file format.                                                                                                    |
|                                   | Note:                                                                                                    |
|                                   | <ul> <li>For some formats, the app shows extra properties to set format-specific save options corresponding to those options available in the application.</li> <li>For other save options, Illustrator uses the option values that were set during the most recent interactive use.</li> </ul> |
|                                   | Use script: Executes a user-provided JavaScript to save the file in a customized manner.                                                                                                    |
| Use fonts in package              | If set to Yes, fonts included in a processed Adobe Illustrator package are used while processing or outputting the Illustrator job.                                                                                                    |
| Fail jobs with unavailable images | If set to Yes, the app fails any jobs that use one or more images which can't be found; these jobs are moved to the Problem jobs folder.                                                                                                    |
|                                   | If set to No, the app doesn't test for unavailable images.                                                                                                    |
| Fail jobs with unavailable fonts  | If set to Yes, the app fails any jobs that use one or more fonts which can't be found/activated; these jobs are moved to the Problem jobs folder.  If set to No, the app doesn't test for unavailable fonts.                                                                                    |